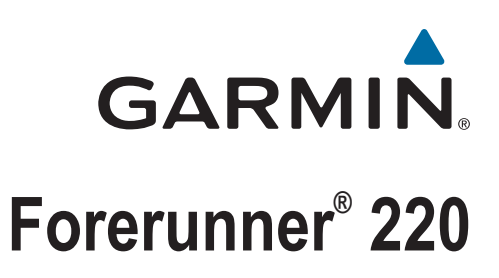

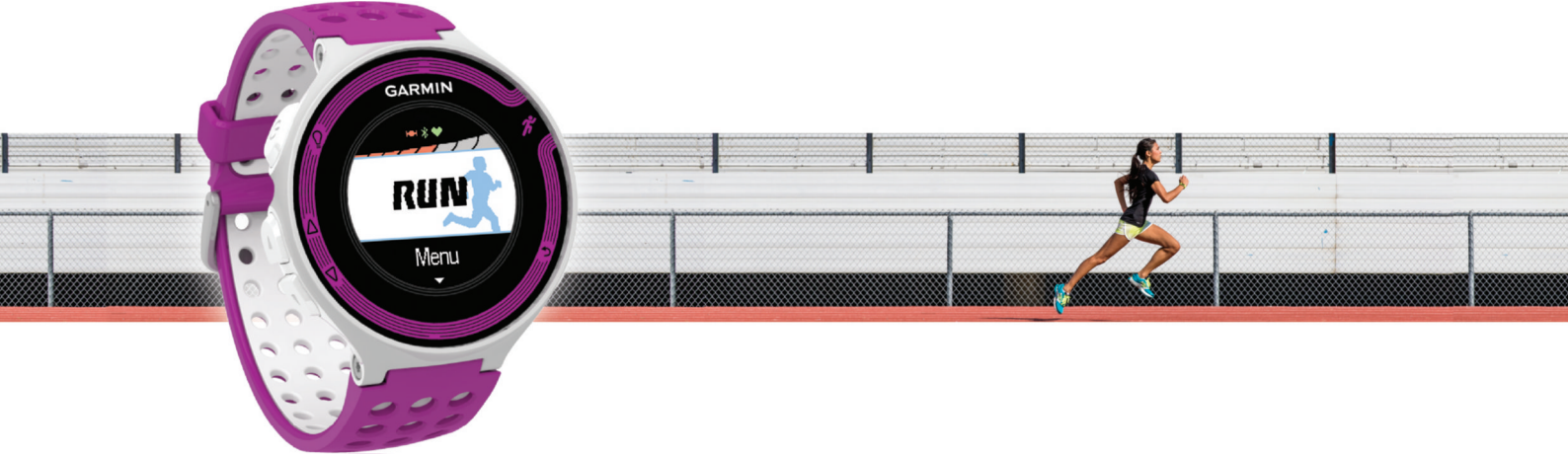

Korisnički priručnik

#### © 2013 Garmin Ltd. ili njezine podružnice

Sva prava pridržana. Sukladno zakonima o zaštiti autorskih prava, ovaj priručnik se ne smije kopirati, u cijelosti niti djelomično, bez prethodnog pismenog odobrenja tvrtke Garmin. Garmin pridržava pravo izmjene ili poboljšanja svojih proizvoda te izmjene sadržaja ovog priručnika, bez obaveze da obavijesti bilo koju osobu ili organizaciju o tim izmjenama ili poboljšanjima. Posjetite [www.garmin.com](http://www.garmin.com) gdje ćete pronaći posljednje nadogradnje i dodatne podatke o korištenju ovog proizvoda.

Garmin®, logotip Garmin, ANT+®, Auto Lap®, Auto Pause®, Forerunner® i Virtual Partner® trgovački su znakovi tvrtke Garmin Ltd. ili njezinih podružnica, registrirani u SAD-u i drugim državama. Garmin Connect™ i Garmin Express™ trgovački su znakovi tvrtke Garmin Ltd. ili njezinih podružnica. Ovi trgovački znakovi ne smiju se koristiti bez izričitog dopuštenja tvrtke Garmin.

Riječ i logotipi Bluetooth®u vlasništvu su tvrtke Bluetooth SIG, Inc. i svaka upotreba te riječi od strane tvrtke Garmin u skladu je s dodijeljenom licencom. Mac®registrirani je trgovački znak tvrtke Apple Computer, Inc. Windows®i Windows NT®registrirani su trgovački znakovi tvrtke Microsoft Corporation u SAD-u i drugim državama. Ostali trgovački znakovi i trgovački nazivi pripadaju svojim vlasnicima.

Ovaj proizvod ima certifikat ANT+®. Popis kompatibilnih proizvoda i aplikacija potražite na web-mjestu [www.thisisant.com/directory](http://www.thisisant.com/directory).

# Sadržaj

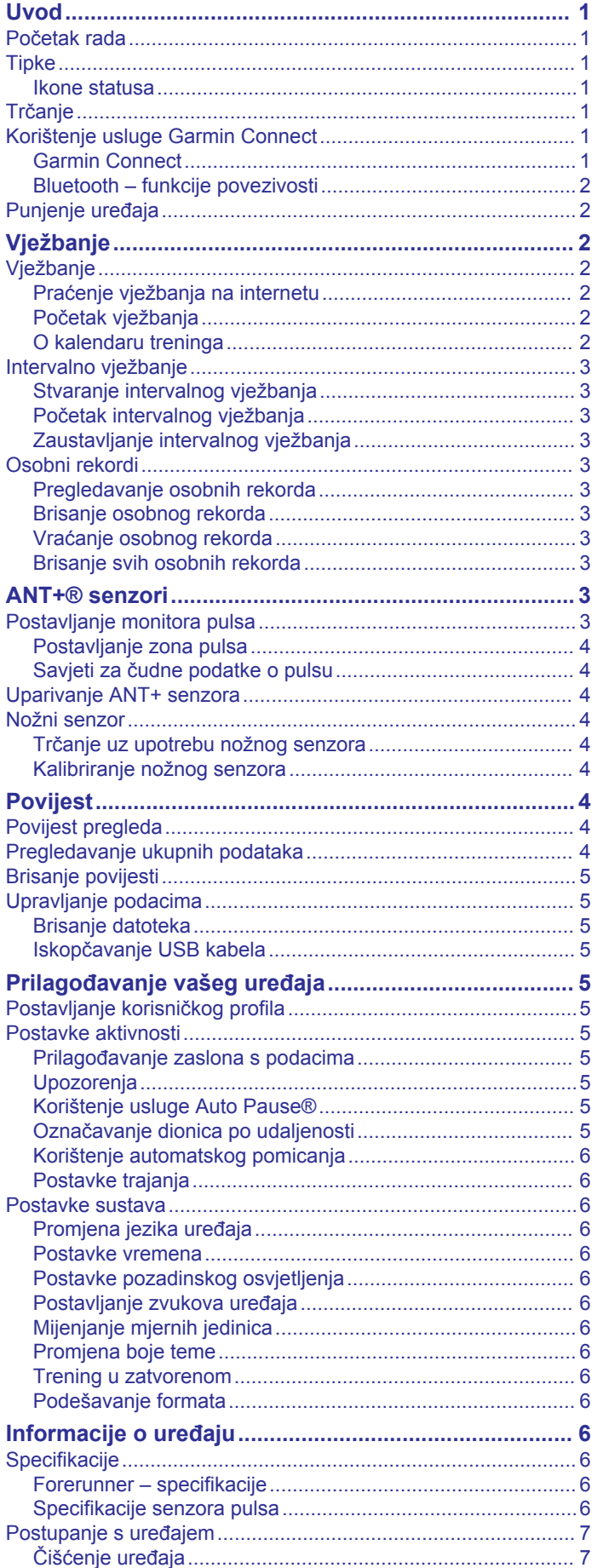

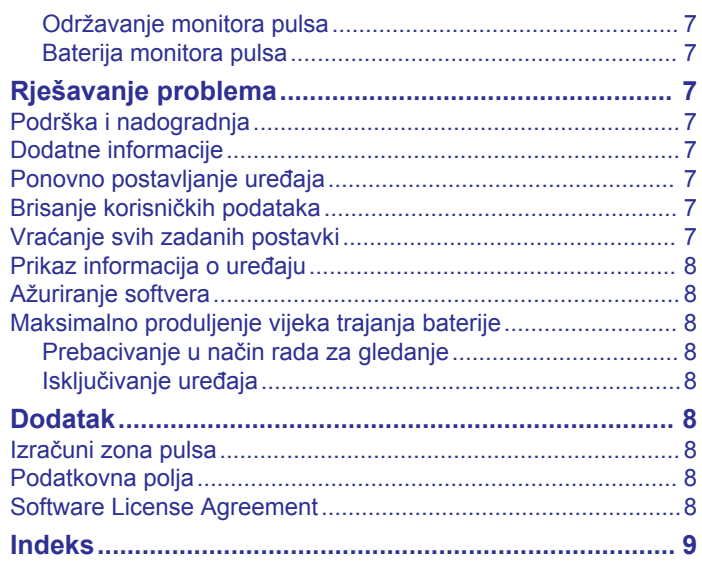

# **Uvod**

#### **UPOZORENJE**

<span id="page-4-0"></span>U kutiji proizvoda potražite list *Važni podaci o sigurnosti i proizvodu* koji sadrži upozorenja i druge važne informacije.

Uvijek se posavjetujte s liječnikom prije nego započnete s programom vježbanja ili ga promijenite.

### **Početak rada**

Kada po prvi put koristite uređaj, trebate izvršiti ove zadatke kako biste postavili uređaj i upoznali se s osnovnim značajkama.

- **1** Napunite uređaj (*[Punjenje uređaja](#page-5-0)*, stranica 2).
- **2** Postavite dodatni monitor pulsa (*[Postavljanje monitora pulsa](#page-6-0)*, [stranica 3](#page-6-0)).
- **3** Krenite na trčanje (*Trčanje*, stranica 1).
- **4** Prenesite trčanje na Garmin Connect™ (*Korištenje usluge Garmin Connect*, stranica 1).
- **5** Potražite dodatne informacije (*[Dodatne informacije](#page-10-0)*, [stranica 7](#page-10-0)).

### **Tipke**

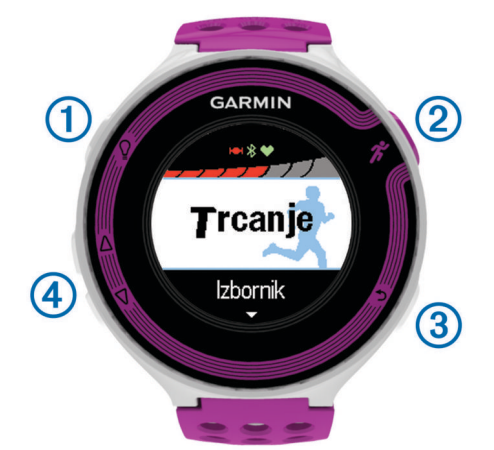

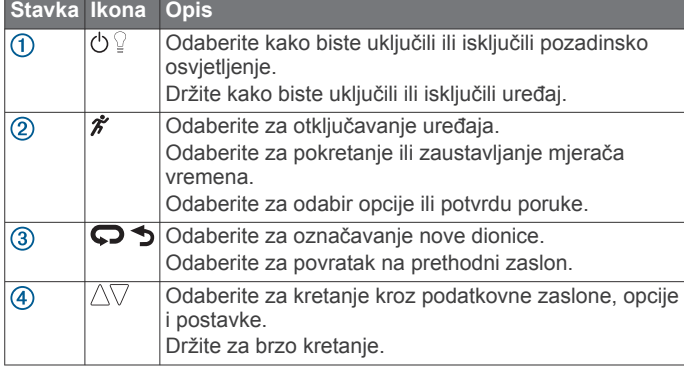

#### **Ikone statusa**

Ikone će se prikazati na vrhu početnog zaslona. Bljeskajuća ikona označava da uređaj traži signal. Postojana ikona označava da je signal pronađen ili da je senzor povezan.

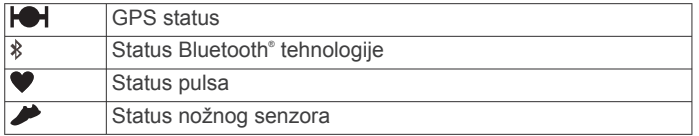

### **Trčanje**

Uređaj se isporučuje djelomično napunjen. Možda ćete prije trčanja trebati napuniti uređaj (*[Punjenje uređaja](#page-5-0)*, stranica 2).

- **1** Držite **b** kako biste uključili uređaj.
- **2** Na zaslonu s prikazom vremena odaberite bilo koju tipku (osim  $\mathbb{Q}$ ) i odaberite  $\hat{\mathcal{K}}$  kako biste otključali uređaj.
- **3** Idite van i pričekajte da uređaj locira satelite.
- Lociranje satelitskih signala može potrajati nekoliko minuta. Crtice za prikaz jačine satelitskog signala postaju zelene i prikazuje se zaslon s mjeračem vremena.

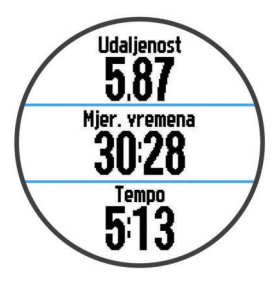

- 4 Odaberite  $\hat{\mathcal{K}}$  kako biste pokrenuli mjerač vremena.
- **5** Idite na trčanje.
- **6** Kad završite trčanje, odaberite  $\hat{\mathcal{K}}$  kako biste zaustavili mjerač vremena.
- **7** Odaberite opciju:
	- Odaberite **Nastavi** kako biste ponovo pokrenuli mjerač vremena.
	- Odaberite **Spremi** kako biste spremili trčanje i ponovo postavili mjerač vremena. Prikazat će se sažetak.

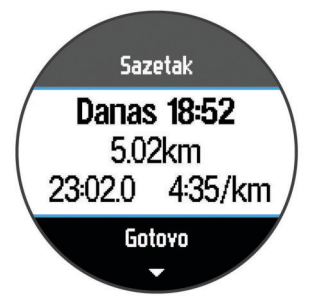

**NAPOMENA:** Sad možete prenijeti trčanje na Garmin Connect.

• Odaberite **Odbaci** kako biste izbrisali trčanje.

### **Korištenje usluge Garmin Connect**

Možete prenijeti sve podatke o aktivnostima na Garmin Connect kako biste dobili sveobuhvatnu analizu. Uz Garmin Connect možete vidjeti kartu svojih aktivnosti i dijeliti aktivnosti s prijateljima.

- **1** Povežite uređaj s računalom pomoću USB kabela.
- **2** Posjetite adresu [www.garminconnect.com/start](http://www.garminconnect.com/start).
- **3** Slijedite upute na zaslonu.

#### **Garmin Connect**

Možete se povezati s prijateljima na usluzi Garmin Connect. Garmin Connect daje vam alate za praćenje, analizu, dijeljenje i podršku. Zabilježite svoj aktivni životni stil, uključujući trčanje, hodanje, vožnje, plivanje, planinarenje, triatlone i još mnogo toga. Za besplatan račun možete se prijaviti na adresi [www.garminconnect.com/start](http://www.garminconnect.com/start).

- **Spremite svoje aktivnosti**: Nakon što dovršite i spremite aktivnost na vašem uređaju, možete prenijeti tu aktivnost na Garmin Connect i držati je ondje koliko god želite.
- **Analizirajte svoje podatke**: Možete vidjeti detaljnije informacije o svojim aktivnostima, uključujući vrijeme, udaljenost, elevaciju, puls, potrošene kalorije, takt, maksimalni VO2,

<span id="page-5-0"></span>dinamika trčanja, tlocrtni prikaz karte, grafikone takta i brzine i izvješća koja se mogu prilagoditi.

**NAPOMENA:** Za neke podatke potreban je dodatni pribor kao što je monitor pulsa.

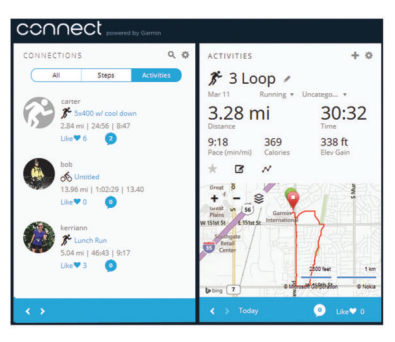

- **Planirajte trening**: Možete odabrati cilj treninga ili učitati neki od dnevnih planova treninga.
- **Podijelite svoje aktivnosti**: Možete se povezati s prijateljima kako biste međusobno pratili aktivnosti ili postaviti veze na aktivnosti na omiljenim društvenim mrežama.

#### **Bluetooth – funkcije povezivosti**

Uređaj Forerunner može se pohvaliti s nekoliko Bluetooth funkcija povezivosti namijenjenih vašem kompatibilnom pametnom telefonu dostupnih putem aplikacije Garmin Connect Mobile.

- **Prijenosi aktivnosti**: Automatski šalje vašu aktivnost u aplikaciju Garmin Connect Mobile čim završite sa snimanjem te aktivnosti.
- **LiveTrack**: Omogućuje prijateljima i obitelji da prate vaše utrke i treninge u stvarnom vremenu. Možete pozvati pratitelje putem e-pošte ili društvenih medija i omogućiti im prikaz podataka uživo na Garmin Connect stranici za praćenje.
- **Interakcija u društvenim medijima**: Omogućuje vam objavljivanje nove obavijesti na omiljenoj društvenoj mreži kad prenesete aktivnost u aplikaciju Garmin Connect Mobile.
- **Preuzimanje vježbanja**: Omogućuje vam pregledavanje vježbanja u aplikaciji Garmin Connect Mobile i njihov prijenos na vaš uređaj bežičnim putem.

#### *Uparivanje pametnog telefona s uređajem Forerunner*

- **1** Idite na [www.garmin.com/intosports/apps](http://www.garmin.com/intosports/apps) i preuzmite Garmin Connect mobilnu aplikaciju za svoj pametni telefon.
- **2** Postavite pametni telefon na najmanje 10 m (33 ft) od uređaja Forerunner.
- **3** Na početnom zaslonu uređaja Forerunner odaberite **Izbornik**  > **Postavke** > **Bluetooth** > **Uparivanje mobilnog uređaja**.
- **4** Otvorite Garmin Connect mobilnu aplikaciju i slijedite upute na zaslonu kako biste povezali uređaj.

Upute se daju tijekom početnog postavljanja ili odabirom opcije > **Moj uređaj**.

#### *Isključivanje Bluetooth bežične tehnologije*

- Na početnom zaslonu uređaja Forerunner odaberite **Izbornik**  > **Postavke** > **Bluetooth** > **Status** > **Isključeno**.
- Upute o isključivanju Bluetooth bežične tehnologije potražite u korisničkom priručniku mobilnog uređaja.

### **Punjenje uređaja**

#### **UPOZORENJE**

Uređaj koristi litij-ionsku bateriju. U kutiji proizvoda potražite list *Važni podaci o sigurnosti i proizvodu* koji sadrži upozorenja i druge važne informacije.

#### *OBAVIJEST*

Kako biste spriječili koroziju, prije punjenja ili priključivanja na računalo temeljito očistite i osušite kontakte i okolno područje. Proučite upute za čišćenje u dodatku.

- **1** Priključite USB kabel u USB priključak računala.
- **2** Poravnajte kontakte punjača s kontaktima na pozadini uređaja i pritisnite punjač  $\odot$  tako da škljocne.

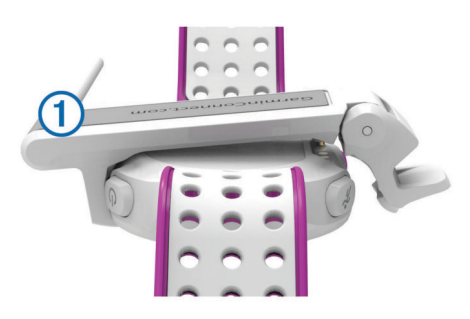

**3** Napunite uređaj do kraja.

# **Vježbanje**

### **Vježbanje**

Možete stvoriti prilagođena vježbanja koja obuhvaćaju ciljeve za svaki korak vježbanja i za različite udaljenosti, vremena i kalorije. Pomoću usluge Garmin Connect možete stvoriti vježbanja ili odabrati plan treninga s ugrađenim vježbama iz usluge Garmin Connect i prenijeti ih na svoj uređaj.

Pomoću usluge Garmin Connect možete planirati vježbanja. Vježbanja možete planirati unaprijed i spremiti ih na svoj uređaj.

#### **Praćenje vježbanja na internetu**

Prije preuzimanja vježbanja s usluge Garmin Connect morate imati Garmin Connect račun (*[Garmin Connect](#page-4-0)*, stranica 1).

- **1** Uređaj priključite na računalo.
- **2** Idite na [www.garminconnect.com/workouts.](http://www.garminconnect.com/workouts)
- **3** Stvorite i spremite novo vježbanje.
- **4** Odaberite **Pošalji na uređaj** i slijedite upute na zaslonu.
- **5** Isključite uređaj.

#### **Početak vježbanja**

Prije nego što započnete vježbati, s usluge Garmin Connect morate preuzeti vježbanje.

- **1** Odaberite **Trening** > **Moje vježbanje**.
- **2** Odaberite vježbanje.
- **3** Odaberite **Započni vježbanje**.

Nakon početka vježbanja uređaj prikazuje svaki korak vježbanja, cilj (ako postoji) i trenutne podatke o vježbanju.

#### **O kalendaru treninga**

Kalendar treninga na uređaju proširenje je kalendara treninga ili rasporeda koji postavite na usluzi Garmin Connect. Nakon što ste u kalendar na usluzi Garmin Connect dodali nekoliko vježbanja, možete ih poslati na uređaj. Sve zakazane treninge koje ste poslali na uređaj možete vidjeti u kalendaru treninga poredane po datumu. Kada u kalendaru treninga odaberete dan, možete pregledati li započeti s vježbanjem. Zakazani trening ostaje na uređaju neovisno o tome jeste li ga dovršili ili preskočili. Kada s usluge Garmin Connect pošaljete zakazane treninge, oni će prebrisati postojeći kalendar treninga.

#### *Korištenje planova treninga s usluge Garmin Connect*

Prije preuzimanja plana treninga s usluge Garmin Connect morate imati Garmin Connect račun (*[Garmin Connect](#page-4-0)*, [stranica 1\)](#page-4-0).

<span id="page-6-0"></span>Na usluzi Garmin Connect možete tražiti plan treninga, zakazati trening i preuzeti plan na uređaj.

**1** Uređaj priključite na računalo.

- **2** Idite na [www.garminconnect.com.](http://www.garminconnect.com)
- **3** Odaberite **Planiranje** > **Planovi treninga**.
- **4** Odaberite i zakažite plan treninga.
- **5** Odaberite **Planiranje** > **Kalendar**.
- **6** Odaberite ikonu  $\geq$  i slijedite upute na zaslonu.

### **Intervalno vježbanje**

Intervalno vježbanje možete stvoriti na temelju udaljenosti ili vremena. Uređaj sprema korisničko intervalno vježbanje dok ne stvorite drugo intervalno vježbanje. Otvorene intervale upotrijebite za vježbanje na stazi ili kada znate koliku ćete udaljenost pretrčati. Kada odaberete ikonu , uređaj bilježi interval i prelazi na interval odmaranja.

#### **Stvaranje intervalnog vježbanja**

- **1** Odaberite **Trening** > **Intervali** > **Uredi** > **Interval** > **Tip**.
- **2** Odaberite **Udaljenost**, **Vrijeme** ili **Otvoreno**. **SAVJET:** Otvoreni interval možete stvoriti tako da vrstu postavite na Otvoreno.
- **3** Po potrebi unesite udaljenost ili vremensko trajanje intervala vježbanja i odaberite ikonu ✔.
- **4** Odaberite **Odmor**.
- **5** Odaberite **Udaljenost**, **Vrijeme** ili **Otvoreno**.
- **6** Po potrebi unesite udaljenost ili vremensko trajanje intervala odmaranja i odaberite ikonu  $\checkmark$ .
- **7** Odaberite jednu ili više opcija:
	- Za postavljanje broja ponavljanja odaberite **Ponavljanje**.
	- Za dodavanje otvorenog intervala zagrijavanja prije početka vježbanja odaberite **Zagrijavanje** > **Uključeno**.
	- Za dodavanje otvorenog intervala hlađenja odaberite **Hlađenje** > **Uključeno**.

#### **Početak intervalnog vježbanja**

- **1** Odaberite **Trening** > **Intervali** > **Započni vježbanje**.
- 2 Odaberite  $\hat{\mathbf{x}}$ .
- **3** Ako ste postavili zagrijavanje prije početka intervalnog vježbanja, za početak prvog intervala odaberite  $\bullet$ .
- **4** Slijedite upute na zaslonu.

Kada dovršite sve intervale, pojavit će se poruka.

#### **Zaustavljanje intervalnog vježbanja**

- Kako biste završili interval, u bilo kojem trenutku odaberite **Q.**
- Kako biste zaustavili mjerač vremena, u bilo kojem trenutku odaberite  $\hat{\mathcal{X}}$ .
- Ako ste postavili interval hlađenja, za dovršetak intervalnog vježbanja odaberite  $\boldsymbol{\bigtriangledown}$ .

### **Osobni rekordi**

Kada dovršite trčanje, uređaj prikazuje sve nove osobne rekorde koje ste postigli tijekom tog trčanja. Osobni rekordi obuhvaćaju najbrže vrijeme za nekoliko uobičajenih duljina utrka i najduže trčanje.

### **Pregledavanje osobnih rekorda**

- **1** Odaberite **Izbornik** > **Rekordi**.
- **2** Odaberite rekord.
- **3** Odaberite **Prikaz rekorda**.

### **Brisanje osobnog rekorda**

**1** Odaberite **Izbornik** > **Rekordi**.

- **2** Odaberite rekord koji želite izbrisati.
- **3** Odaberite **Izbriši rekord** > **Da**.

**NAPOMENA:** Time se ne brišu spremljene aktivnosti.

### **Vraćanje osobnog rekorda**

Svaki osobni rekord možete postaviti na prethodni zabilježeni rekord.

- **1** Odaberite **Izbornik** > **Rekordi**.
- **2** Odaberite rekord koji želite vratiti.
- **3** Odaberite **Prethodno** > **Da**. **NAPOMENA:** Time se ne brišu spremljene aktivnosti.

#### **Brisanje svih osobnih rekorda**

Odaberite **Izbornik** > **Rekordi** > **Izbriši sve rekorde** > **Da**. **NAPOMENA:** Time se ne brišu spremljene aktivnosti.

# **ANT+® senzori**

Vaš se uređaj može koristiti s ANT+ senzorima. Dodatne informacije o kompatibilnosti i kupnji dodatnih senzora potražite na adresi [http://buy.garmin.com.](http://buy.garmin.com)

### **Postavljanje monitora pulsa**

**NAPOMENA:** Ako nemate monitor pulsa, možete preskočiti ovaj zadatak.

Monitor pulsa trebate nositi izravno na koži, neposredno ispod prsne kosti. Trebao bi dovoljno čvrsto prianjati da ostane na mjestu tijekom aktivnosti.

**1** Postavite modul monitora pulsa  $\Omega$  na traku.

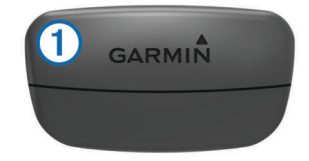

Logotipi Garmin® na modulu i traci trebaju biti okrenuti ispravno.

**2** Navlažite elektrode 2 i kontaktne umetke 3 kako biste stvorili čvrstu vezu između prsa i odašiljača.

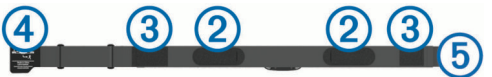

**3** Omotajte traku oko prsa i pričvrstite kukicu trake 4 na omču  $(5)$ .

**NAPOMENA:** Nemojte savijati etiketu s uputama o održavanju.

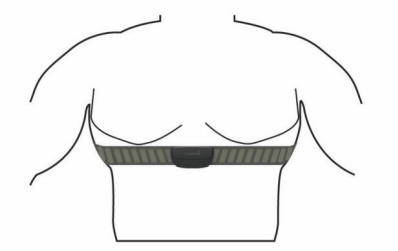

Logotipi Garmin trebaju biti okrenuti ispravno.

- **4** Postavite uređaj unutar 3 m (10 ft) od monitora pulsa.
- Kad postavite monitor pulsa, on je aktivan i šalje podatke.

**SAVJET:** Ako su podaci o pulsu čudni ili ih nema, pogledajte savjete za rješavanje problema [www.garmin.com/HRMcare.](http://www.garmin.com/HRMcare)

#### <span id="page-7-0"></span>**Postavljanje zona pulsa**

Za određivanje vaših zadanih zona pulsa uređaj koristi podatke iz korisničkog profila koje ste unijeli u početnom postavljanju. Za najtočnije podatke o kalorijama tijekom aktivnosti postavite maksimalni puls. Također možete ručno postaviti svaku zonu pulsa i unijeti puls u mirovanju.

- **1** Odaberite **Izbornik** > **Postavke** > **Korisnički profil** > **Zone pulsa** > **Na temelju**.
- **2** Odaberite opciju:
	- Odaberite **otk./min** kako biste pregledali i uredili zone u otkucajima u minuti.
	- Odaberite **% maksimalnog pulsa** kako biste pregledali i uredili zone kao postotak maksimalnog pulsa.
	- Odaberite **%HRR** kako biste pregledali i uredili zone kao postotak rezervnog pulsa (razlika između maksimalnog pulsa i pulsa u mirovanju).
- **3** Odaberite **Maksimalni puls** i unesite svoj maksimalni puls.
- **4** Odaberite zonu i unesite vrijednost pulsa za svaku zonu pulsa.
- **5** Odaberite **Puls u mirovanju** i unesite svoj puls u mirovanju.

#### *O zonama pulsa*

Mnogi sportaši zone pulsa koriste za mjerenje i povećanje svoje kardiovaskularne snage i poboljšanje kondicije. Zona pulsa je postavljeni raspon otkucaja srca u minuti. Pet opće prihvaćenih zona pulsa označene su brojevima od 1 do 5 u skladu s povećanjem intenziteta. Općenito, zone pulsa izračunavaju se na temelju postotka maksimalnog pulsa.

#### *Ciljevi vježbanja*

Poznavanje zona pulsa može pomoći u mjerenju i poboljšanju kondicije ako ta načela razumijete i primjenjujete.

- Vaš je puls dobar pokazatelj intenziteta vježbanja.
- Vježbanje u određenim zonama pulsa može poboljšati kardiovaskularni kapacitet i snagu.
- Poznavanje zona pulsa može spriječiti pretjerano treniranje i smanjiti rizik od ozljeda.

Ako znate svoj maksimalni puls, pomoću tablice (*[Izračuni zona](#page-11-0)  pulsa*[, stranica 8\)](#page-11-0) možete odrediti najbolju zonu pulsa za svoje ciljeve vježbanja.

Ako ne znate svoj maksimalni puls, koristite jedan od kalkulatora na internetu. Neke teretane i zdravstveni centri nude test koji mjeri maksimalni puls. Zadani maksimalni puls je 220 umanjen za broj vaših godina.

### **Savjeti za čudne podatke o pulsu**

Ako su podaci o pulsu čudni ili ih nema, isprobajte ove savjete.

- Ponovno navlažite elektrode i kontaktne umetke.
- Pritegnite traku oko prsa.
- Zagrijavajte se 5 10 minuta.
- Pridržavajte se uputa o održavanju [www.garmin.com](http://www.garmin.com/HRMcare) [/HRMcare.](http://www.garmin.com/HRMcare)
- Nosite pamučnu majicu ili obje strane trake dobro namočite. Sintetička vlakna koja se trljaju po monitoru pulsa ili ga dodiruju stvaraju statički elektricitet koji utječe na signale pulsa.
- Odmaknite se od izvora koji mogu utjecati na monitor pulsa. Izvori smetnji mogu biti snažna elektromagnetska polja, neki bežični senzori na 2,4 GHz, visokonaponski vodovi dalekovoda, električni motori, pećnice, mikrovalne pećnice, bežični telefoni na 2,4 GHz i pristupne točke za bežični LAN.

### **Uparivanje ANT+ senzora**

Prije uparivanja morate postaviti monitor pulsa ili instalirati senzor.

Uparivanje je povezivanje ANT+ bežičnih senzora, na primjer, povezivanje monitora pulsa i uređaja Garmin.

**1** Postavite uređaj unutar dometa (3 m) senzora.

**NAPOMENA:** Prilikom uparivanja budite 10 m udaljeni od drugih ANT+ senzora.

- **2** Odaberite **Izbornik** > **Postavke** > **Senzori** > **Dodaj senzor**.
- **3** Odaberite senzor.

Kada uparite senzor i uređaj, prikazat će se poruka. Podatkovno polje možete prilagoditi tako da prikazuje podatke senzora.

### **Nožni senzor**

Uređaj je kompatibilan s nožnim senzorom. Ako vježbate u zatvorenom prostoru ili je GPS signal slab, tempo i udaljenost možete mjeriti pomoću nožnog senzora. Nožni senzor je u stanju mirovanja i spreman za slanje podataka (poput monitora pulsa).

Nakon 30 minuta neaktivnosti nožni senzor će se isključiti radi uštede baterija. Kada je razina napunjenosti baterije niska, na uređaju će se pojaviti poruka. Baterija će trajati približno pet sati.

#### **Trčanje uz upotrebu nožnog senzora**

Prije trčanja morate upariti nožni senzor i uređaj (*Uparivanje ANT+ senzora*, stranica 4).

Nožni senzor možete upotrijebiti za bilježenje tempa, udaljenosti i takta kada trčite u zatvorenom prostoru. Kada trčite na otvorenom, nožni senzor možete upotrijebiti za bilježenje podataka o taktu te tempu i udaljenosti pomoću GPS-a.

- **1** Nožni senzor instalirajte prema odgovarajućim uputama.
- **2** Po potrebi isključite GPS (*[Trening u zatvorenom](#page-9-0)*, [stranica 6\)](#page-9-0).
- **3** Odaberite  $\hat{\mathcal{F}}$  kako biste pokrenuli mjerač vremena.
- **4** Idite na trčanje.
- 5 Kad završite trčanje, odaberite  $\hat{\mathcal{K}}$  kako biste zaustavili mjerač vremena.

#### **Kalibriranje nožnog senzora**

Nožni senzor sam se kalibrira. Točnost podataka o brzini i udaljenosti poboljšava se nakon nekoliko trčanja na otvorenom uz korištenje GPS-a.

# **Povijest**

U povijesti se nalaze vrijeme, udaljenost, kalorije, brzina, prosječan tempo ili brzina, podaci o dionici i dodatne informacije ANT+ senzora.

**NAPOMENA:** Kada se memorija uređaja napuni, najstariji se podaci brišu.

### **Povijest pregleda**

- **1** Odaberite **Izbornik** > **Povijest** > **Aktivnosti**.
- **2** Koristite  $\triangle$  i  $\nabla$  za pregled svojih spremljenih aktivnosti.
- **3** Odaberite aktivnost.
- **4** Odaberite opciju:
	- Odaberite **Pojedinosti** kako biste vidjeli dodatne informacije o aktivnosti.
	- Odaberite **Dionice** kako biste odabrali dionicu i vidjeli dodatne informacije o svakoj dionici.
	- Odaberite **Izbriši** kako biste izbrisali odabranu aktivnost.

### **Pregledavanje ukupnih podataka**

Možete pregledati akumulirane podatke o udaljenosti i vremenu koji su spremljeni na uređaju.

**1** Odaberite **Izbornik** > **Povijest** > **Ukupno**.

- <span id="page-8-0"></span>**2** Po potrebi odaberite vrstu aktivnosti.
- **3** Odaberite opciju tjednih ili mjesečnih ukupnih rezultata.

### **Brisanje povijesti**

- **1** Odaberite **Izbornik** > **Povijest** > **Opcije**.
- **2** Odaberite opciju:
	- Odaberite **Izbriši sve aktivnosti** kako biste izbrisali sve aktivnosti iz povijesti.
	- Odaberite **Ponovno postavi ukupno** kako biste ponovo postavili sve ukupne vrijednosti za udaljenost i vrijeme. **NAPOMENA:** Time se ne brišu spremljene aktivnosti.
- **3** Potvrdite odabir.

### **Upravljanje podacima**

**NAPOMENA:** Ovaj uređaj nije kompatibilan sa sustavima Windows® 95, 98, Me, Windows NT® i Mac® OS 10.3 i ranijim verzijama.

#### **Brisanje datoteka**

#### *OBAVIJEST*

Ako ne znate čemu datoteka služi, nemojte je izbrisati. Memorija uređaja sadrži važne sistemske datoteke koje se ne bi smjele izbrisati.

- **1** Otvorite pogon **Garmin**.
- **2** Ako je potrebno, otvorite mapu ili disk.
- **3** Odaberite datoteku.
- **4** Na tipkovnici pritisnite tipku **Izbriši**.

#### **Iskopčavanje USB kabela**

Ako je vaš uređaj priključen na računalo kao prijenosni pogon ili jedinica, pazite da sigurno isključite uređaj iz računala kako ne bi došlo do gubitka podataka. Ako je vaš uređaj priključen na računalo sa sustavom Windows kao prijenosni uređaj, nije ga potrebno sigurno isključiti.

- **1** Dovršenje postupka:
	- Za računalo sa sustavom Windows odaberite ikonu **Sigurno isključivanje uređaja** na traci sustava, a zatim odaberite svoj uređaj.
	- Za Mac računala povucite ikonu jedinice u smeće.
- **2** Iskopčajte kabel iz računala.

# **Prilagođavanje vašeg uređaja**

### **Postavljanje korisničkog profila**

Možete ažurirati postavke spola, godine rođenja, visine, težine i pulsa (*[Postavljanje zona pulsa](#page-7-0)*, stranica 4). Uređaj te informacije koristi za izračunavanje preciznih podataka o vježbanju.

- **1** Odaberite **Izbornik** > **Postavke** > **Korisnički profil**.
- **2** Odaberite opciju.

### **Postavke aktivnosti**

Te postavke omogućuju prilagođavanje uređaja prema vašim potrebama. Primjerice, možete prilagoditi zaslone s podacima i omogućiti upozorenja i značajke vježbanja.

#### **Prilagođavanje zaslona s podacima**

Zaslone s podacima možete prilagoditi postavkama svojih aktivnosti.

- **1** Odaberite **Izbornik** > **Postavke** > **Postavke aktivnosti** > **Zasloni s podacima**.
- **2** Odaberite zaslon.
- **3** Po potrebi omogućite zaslon s podacima.

**4** Po potrebi odaberite podatkovno polje.

#### **Upozorenja**

Upozorenja možete koristiti za vježbanje prema određenim ciljevima za puls i tempo te postavljanje vremenskih intervala za trčanje/hodanje.

#### *Postavljanje upozorenja o vrijednostima izvan raspona*

Upozorenje o vrijednostima izvan raspona obavještava vas kada je uređaj iznad ili ispod određenog raspona vrijednosti. Na primjer, ako imate dodatni monitor pulsa, uređaj možete postaviti da vas upozori ako vam puls padne ispod 90 otkucaja u minuti (otk./min) i ako prijeđe 180 otk./min.

- **1** Odaberite **Izbornik** > **Postavke** > **Postavke aktivnosti** > **Upozorenja**.
- **2** Odaberite **Puls** ili **Tempo**.
- **3** Uključite upozorenje.
- **4** Unesite minimalne i maksimalne vrijednosti.

Pri svakom prekoračenju ili padu ispod navedenog raspona prikazuje se poruka. Uređaj se oglašava i zvučnim signalima ili vibracijom ako su oni omogućeni (*[Postavljanje zvukova uređaja](#page-9-0)*, [stranica 6\)](#page-9-0).

#### *Postavljanje upozorenja za odmor hodanjem*

Neki programi za trčanje koriste redovite odmore hodanjem u određeno vrijeme. Primjerice, tijekom dugotrajnog trčanja možete postaviti uređaj tako da vas upozorava da trčite 4 minute i zatim hodate 1 minutu te sve to potom ponavljate. Auto Lap® ispravno funkcionira dok koristite upozorenja o trčanju/hodanju.

- **1** Odaberite **Izbornik** > **Postavke** > **Postavke aktivnosti** > **Upozorenja** > **Trčanje/hodanje** > **Status** > **Uključeno**.
- **2** Odaberite **Vrijeme trčanja** i unesite vrijeme.
- **3** Odaberite **Vrijeme hodanja** i unesite vrijeme.

Prilikom svakog dostizanja vrijednosti upozorenja prikazuje se poruka. Uređaj se oglašava i zvučnim signalima ili vibracijom ako su oni omogućeni (*[Postavljanje zvukova uređaja](#page-9-0)*, [stranica 6\)](#page-9-0).

#### **Korištenje usluge Auto Pause®**

Možete koristiti Auto Pause kako biste automatski zaustavili brojač vremena kada se stanete ili kada se vaš tempo spusti ispod određene vrijednosti. Ta je značajka korisna ako vaša aktivnost obuhvaća semafore ili druga mjesta gdje trebate usporiti ili stati.

**NAPOMENA:** Povijest se ne snima dok je mjerač vremena zaustavljen ili pauziran.

- **1** Odaberite **Izbornik** > **Postavke** > **Postavke aktivnosti** > **Auto Pause**.
- **2** Odaberite opciju:
	- Odaberite **Kad stanem** kako biste automatski zaustavili brojač vremena kada se zaustavite.
	- Odaberite **Korisnički definirano** kako biste automatski zaustavili brojač kada se vaš tempo spusti ispod određene vrijednosti.

#### **Označavanje dionica po udaljenosti**

Možete koristiti Auto Lap za automatsko označavanje dionice na određenoj udaljenosti. Ta je značajka korisna za usporedbu izvedbe u različitim dijelovima jedne aktivnosti trčanja (primjerice, svake milje ili svakih 5 kilometara).

- **1** Odaberite **Izbornik** > **Postavke** > **Postavke aktivnosti** > **Auto Lap** > **Udaljenost**.
- **2** Odaberite udaljenost.

Prilikom svakog dovršetka dionice prikazuje se poruka s vremenom za tu dionicu. Uređaj se oglašava i zvučnim signalima ili vibracijom ako su oni omogućeni (*[Postavljanje](#page-9-0) [zvukova uređaja](#page-9-0)*, stranica 6).

<span id="page-9-0"></span>Prema potrebi možete prilagoditi zaslone s podacima kako bi prikazivali dodatne podatke o dionici.

#### **Korištenje automatskog pomicanja**

Značajku automatskog pomicanja možete koristiti za automatsko kruženje kroz sve zaslone s podacima o vježbanju dok je uključen brojač vremena.

- **1** Odaberite **Izbornik** > **Postavke** > **Postavke aktivnosti** > **Automatsko pomicanje**.
- **2** Odaberite brzinu zaslona.

#### **Postavke trajanja**

Postavke trajanja utječu na to koliko dugo uređaj ostaje u načinu rada za vježbanje, primjerice, kada čekate početak utrke. Odaberite **Izbornik** > **Postavke** > **Postavke aktivnosti** > **Istek**.

- **Normalno**: Postavljanje uređaja na prelazak u način rada za gledanje sa smanjenom potrošnjom energije nakon 5 minuta neaktivnosti.
- **Produljeno**: Postavljanje uređaja na prelazak u način rada za gledanje sa smanjenom potrošnjom energije nakon 25 minuta neaktivnosti. Produženi način rada može skratiti trajanje baterije između dva punjenja.

### **Postavke sustava**

Odaberite **Izbornik** > **Postavke** > **Sustav**.

- Jezik (*Promjena jezika uređaja*, stranica 6)
- Postavke vremena (*Postavke vremena*, stranica 6)
- Postavke pozadinskog osvjetljenja (*Postavke pozadinskog osvjetljenja*, stranica 6)
- Postavke zvuka (*Postavljanje zvukova uređaja*, stranica 6)
- Postavke jedinice (*Mijenjanje mjernih jedinica*, stranica 6)
- Boja teme (*Promjena boje teme*, stranica 6)
- GPS (*Trening u zatvorenom*, stranica 6)
- Postavke formata (*Podešavanje formata*, stranica 6)

#### **Promjena jezika uređaja**

Odaberite **Izbornik** > **Postavke** > **Sustav** > **Jezik**.

#### **Postavke vremena**

Odaberite **Izbornik** > **Postavke** > **Sustav** > **Sat**.

**Format za vrijeme**: Postavljanje uređaja tako da prikazuje vrijeme u 12-satnom ili 24-satnom formatu.

**Postavi vrijeme**: Omogućuje ručno ili automatsko postavljanje vremena prema GPS položaju.

#### *Vremenske zone*

Kad god ga uključite i pronađe satelitski signal, uređaj automatski očitava vašu vremensku zonu i aktualno vrijeme.

#### *Ručno podešavanje vremena*

Prema zadanim se postavkama vrijeme automatski postavlja kada uređaj primi satelitske signale.

- **1** Odaberite **Izbornik** > **Postavke** > **Sustav** > **Sat** > **Postavi vrijeme** > **Ručno**.
- **2** Odaberite **Doba dana** i unesite vrijeme.

#### *Postavljanje alarma*

- **1** Odaberite **Izbornik** > **Postavke** > **Alarm** > **Status** > **Uključeno**.
- **2** Odaberite **Doba dana** i unesite vrijeme.

#### **Postavke pozadinskog osvjetljenja**

#### Odaberite **Izbornik** > **Postavke** > **Sustav** > **Pozadinsko osvjetljenje**.

**Način rada**: Postavljanje pozadinskog osvjetljenja na ručno uključivanje ili za tipke i upozorenja.

**Istek**: Prilagođavanje trajanja vremena prije negoli se pozadinsko osvjetljenje isključi.

#### **Postavljanje zvukova uređaja**

Zvukovi uređaja uključuju tonove tipki, tonove upozorenja i vibracije.

Odaberite **Izbornik** > **Postavke** > **Sustav** > **Tonovi**.

#### **Mijenjanje mjernih jedinica**

Možete prilagoditi mjerne jedinice za udaljenost, tempo, brzinu i težinu.

- **1** Odaberite **Izbornik** > **Postavke** > **Sustav** > **Jedinice**.
- **2** Odaberite vrstu mjerenja.
- **3** Odaberite mjernu jedinicu.

#### **Promjena boje teme**

- **1** Odaberite **Izbornik** > **Postavke** > **Sustav** > **Boja teme**.
- **2** Odaberite boju.

#### **Trening u zatvorenom**

GPS možete isključiti ako trenirate u zatvorenom ili želite produljiti vijek trajanja baterije.

Odaberite **Izbornik** > **Postavke** > **Sustav** > **GPS** > **Isključeno**.

**SAVJET:** Za isključivanje GPS-a možete odabrati i ∆.

Kada je GPS isključen, brzina i udaljenost izračunavaju se pomoću mjerača brzine u uređaju. Mjerač brzine sam se kalibrira. Točnost podataka o brzini i udaljenosti poboljšava se nakon nekoliko kretanja na otvorenom pomoću GPS-a. Prilikom sljedećeg uključivanja ili otključavanja uređaj traži satelitske signale.

#### **Podešavanje formata**

Odaberite **Izbornik** > **Postavke** > **Sustav** > **Format**.

**Trčanje**: Postavljanje uređaja na prikaz brzine ili tempa.

**Početak tjedna**: Postavljanje prvog dana u tjednu za tjedne ukupne rezultate.

# **Informacije o uređaju**

### **Specifikacije**

#### **Forerunner – specifikacije**

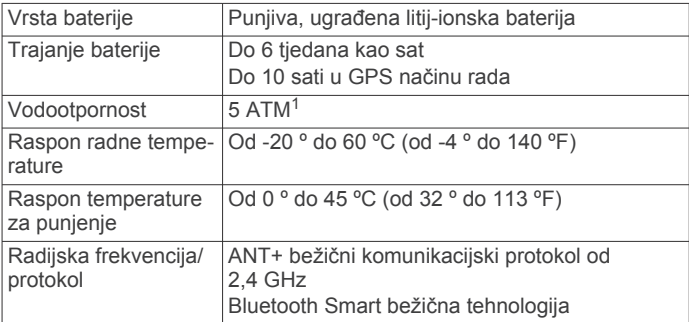

#### **Specifikacije senzora pulsa**

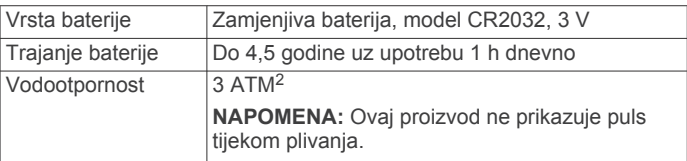

<sup>1</sup> Uređaj može izdržati tlak istovjetan onome na dubini od 50 m. Dodatne informacije potražite na web-mjestu [www.garmin.com/waterrating.](http://www.garmin.com/waterrating)<br><sup>2</sup> Uređaj može izdržati tlak istovjetan onome na dubini od 30 m. Dodatne informa-

cije potražite na web-mjestu [www.garmin.com/waterrating.](http://www.garmin.com/waterrating)

<span id="page-10-0"></span>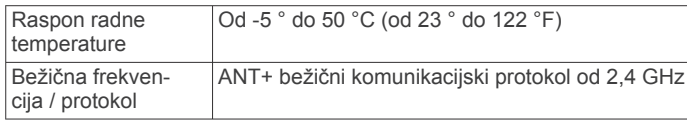

### **Postupanje s uređajem**

#### *OBAVIJEST*

Izbjegavajte snažne udarce i grubo rukovanje jer to može skratiti vijek trajanja proizvoda.

Nemojte pritiskati tipke ispod vode.

Uređaj nemojte čistiti oštrim predmetima.

Izbjegavajte kemijska sredstva za čišćenje, otapala i sredstva za tjeranje kukaca koja mogu oštetiti plastične komponente i površine.

Temeljito isperite uređaj slatkom vodom nakon izlaganja kloru, slanoj vodi, sredstvima za zaštitu od sunca, kozmetičkim proizvodima, alkoholu ili drugim snažnim kemikalijama. Dugotrajna izloženost tim tvarima može oštetiti kućište.

Ne skladištite uređaj na mjestima na kojima bi moglo doći do trajne izloženosti ekstremnim temperaturama jer biste time mogli uzrokovati trajnu štetu.

### **Čišćenje uređaja**

#### *OBAVIJEST*

Čak i male količine znoja ili vlage mogu izazvati koroziju električnih kontakata prilikom ukapčanja u punjač. Korozija može onemogućiti punjenje i prijenos podataka.

- **1** Obrišite uređaj krpom navlaženom blagom otopinom deterdženta.
- **2** Brišite ga dok ne bude suh.

Nakon čišćenja ostavite uređaj da se potpuno osuši.

#### **Održavanje monitora pulsa**

#### *OBAVIJEST*

Prije pranja remena morate otkopčati i ukloniti modul.

Naslage znoja i soli na traci mogu utjecati na točnost podataka monitora pulsa.

- Detaljne upute o čišćenju potražite na stranici [www.garmin.com/HRMcare.](http://www.garmin.com/HRMcare)
- Isperite traku nakon svakog korištenja.
- Traku operite u stroju za pranje rublja nakon svakih sedam korištenja.
- Traku ne stavljajte u sušilicu.
- Kako bi se osušila, traku objesite ili polegnite na ravnu površinu.
- Kako biste produžili vijek trajanja monitora pulsa, modul skinite kada se ne koristi.

#### **Baterija monitora pulsa**

#### **UPOZORENJE**

Baterije koje korisnik može zamijeniti nemojte vaditi pomoću oštrih predmeta.

Za ispravnu reciklažu baterija obratite se lokalnoj tvrtki za zbrinjavanje otpada. Perklorat – mogu se primjenjivati posebni uvjeti rukovanja. Posjetite adresu [www.dtsc.ca.gov](http://www.dtsc.ca.gov/hazardouswaste/perchlorate/) [/hazardouswaste/perchlorate.](http://www.dtsc.ca.gov/hazardouswaste/perchlorate/)

#### *Zamjena baterije monitora pulsa*

- **1** Pomoću malog odvijača tvrtke Phillips izvadite četiri vijka sa stražnje strane modula.
- **2** Izvadite poklopac i bateriju.

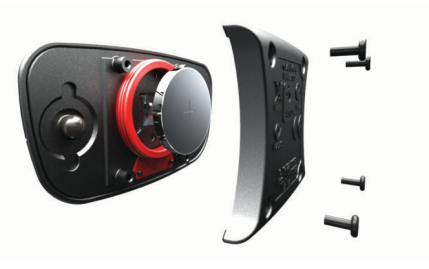

- **3** Pričekajte 30 sekundi.
- **4** Umetnite novu bateriju s pozitivnom stranom okrenutom prema gore.

**NAPOMENA:** Nemojte oštetiti ili izgubiti brtvu o-prsten.

**5** Stavite stražnji poklopac i četiri vijka.

**NAPOMENA:** Nemojte ih prečvrsto stegnuti.

Nakon zamjene baterije monitora pulsa možda ga treba ponovo upariti s uređajem.

# **Rješavanje problema**

### **Podrška i nadogradnja**

Garmin Express™ pruža jednostavan pristup ovim uslugama za Garmin uređaje. Neke usluge možda neće biti dostupne za vaš uređaj.

- Registracija proizvoda
- Priručnici za proizvode
- Nadogradnja softvera
- Nadogradnja karte ili staze
- Vozila, glasovi i drugi dodaci

### **Dodatne informacije**

- Posjetite [www.garmin.com/intosports](http://www.garmin.com/intosports).
- Posjetite [www.garmin.com/learningcenter](http://www.garmin.com/learningcenter).
- Posjetite <http://buy.garmin.com> ili kontaktirajte zastupnika tvrtke Garmin i zatražite informacije o dodatnoj opremi i zamjenskim dijelovima.

### **Ponovno postavljanje uređaja**

Ako uređaj prestane funkcionirati, možda ga trebate ponovno postaviti. Time nećete izbrisati svoje postavke ili podatke.

- 1 Držite  $\circlearrowright$  15 sekundi.
	- Uređaj će se isključiti.
- **2** Držite  $\Diamond$  jednu sekundu kako biste uključili uređaj.

### **Brisanje korisničkih podataka**

Sve postavke uređaja možete vratiti na tvornički zadane vrijednosti.

**NAPOMENA:** Ovime ćete izbrisati korisnički unesene podatke, ali nećete izbrisati povijest.

- 1 Držite  $\circlearrowright$  i odaberite **Da** kako biste isključili uređaj.
- **2** Dok držite →, držite  $\Diamond$  kako biste uključili uređaj.
- **3** Odaberite **Da**.

### **Vraćanje svih zadanih postavki**

**NAPOMENA:** Ovime ćete izbrisati sve unesene informacije i povijest aktivnosti.

Sve postavke možete vratiti natrag na tvornički zadane vrijednosti.

Odaberite **Izbornik** > **Postavke** > **Sustav** > **Vrati zadane postavke** > **Da**.

### <span id="page-11-0"></span>**Prikaz informacija o uređaju**

Možete vidjeti ID jedinice, verziju softvera, verziju GPS softvera i informacije o softveru.

Odaberite **Izbornik** > **Postavke** > **Sustav** > **O**.

### **Ažuriranje softvera**

Prije ažuriranja softvera uređaja morate imati Garmin Connect račun i preuzeti Garmin Express aplikaciju.

- **1** Povežite uređaj s računalom pomoću USB kabela. Kada je novi softver dostupan, aplikacija Garmin Express šalje ga na vaš uređaj.
- **2** Slijedite upute na zaslonu.
- **3** Dok aplikacija Garmin Express preuzima softver, nemojte isključivati uređaj iz računala.

**SAVJET:** Ako imate poteškoća s ažuriranjem softvera pomoću aplikacije Garmin Express, možda će biti potrebno prenijeti povijest aktivnosti na aplikaciju Garmin Connect i izbrisati povijest aktivnosti s uređaja. Time bi se trebalo osloboditi dovoljno memorijskog prostora za ažuriranje.

### **Maksimalno produljenje vijeka trajanja baterije**

- Skratite trajanje pozadinskog osvjetljenja (*[Postavke](#page-9-0) [pozadinskog osvjetljenja](#page-9-0)*, stranica 6).
- Skratite trajanje do prelaska u način rada sata (*[Postavke](#page-9-0)  vremena*[, stranica 6](#page-9-0)).
- Isključite Bluetooth bežičnu tehnologiju (*[Isključivanje](#page-5-0)  [Bluetooth bežične tehnologije](#page-5-0)*, stranica 2).

#### **Prebacivanje u način rada za gledanje**

Uređaj možete postaviti u način rada za gledanje u kojem se uređaj zaključava i koji štedi bateriju.

1 Odabirite **b** dok se ne pojavi **a** 

Uređaj je u načinu rada samo za gledanje.

**2** Odaberite bilo koju tipku (osim ) i odaberite  $\hat{\mathcal{Z}}$  zaslon kako biste otključali uređaj.

#### **Isključivanje uređaja**

Za dugotrajnu pohranu i za maksimalnu uštedu baterije možete isključiti uređaj.

Držite  $\circ$  i odaberite **Da** kako biste isključili uređaj.

# **Dodatak**

### **Izračuni zona pulsa**

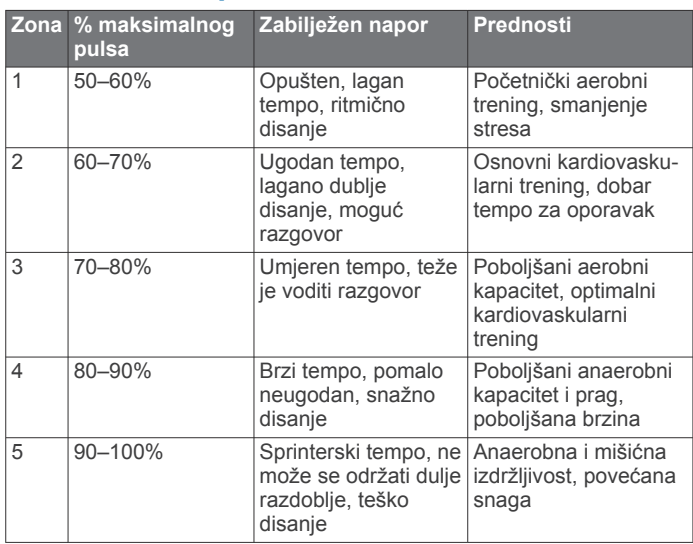

### **Podatkovna polja**

**Brzina**: Trenutačna stopa kretanja.

**Duljina dionice**: Prijeđena udaljenost za trenutačnu dionicu. **Kalorije**: Ukupna količina potrošenih kalorija.

**Mjerač vremena**: Vrijeme štoperice za trenutačnu aktivnost.

**Nadmorska visina**: Visina vaše trenutačne lokacije iznad ili ispod razine mora.

**Prosječan puls**: Prosječni puls za trenutačnu aktivnost.

**Prosječan tempo**: Prosječni tempo za trenutačnu aktivnost.

**Puls**: Vaš puls u otkucajima u minuti (otk./min).

**Takt**: Trčanje. Koraci u minuti (desni i lijevi).

**Tempo**: Trenutačni tempo.

**Tempo po dionici**: Prosječni tempo za trenutačnu dionicu.

**Udaljenost**: Prijeđena udaljenost za trenutačni trag ili aktivnost.

**Vrijeme dionice**: Vrijeme štoperice za trenutačnu dionicu.

**Zona pulsa**: Trenutačni raspon pulsa. Zadane zone temelje se na vašem korisničkom profilu i maksimalnom pulsu (220 manje broj vaših godina).

### **Software License Agreement**

BY USING THE DEVICE, YOU AGREE TO BE BOUND BY THE TERMS AND CONDITIONS OF THE FOLLOWING SOFTWARE LICENSE AGREEMENT. PLEASE READ THIS AGREEMENT CAREFULLY.

Garmin Ltd. and its subsidiaries ("Garmin") grant you a limited license to use the software embedded in this device (the "Software") in binary executable form in the normal operation of the product. Title, ownership rights, and intellectual property rights in and to the Software remain in Garmin and/or its third-party providers.

You acknowledge that the Software is the property of Garmin and/or its third-party providers and is protected under the United States of America copyright laws and international copyright treaties. You further acknowledge that the structure, organization, and code of the Software, for which source code is not provided, are valuable trade secrets of Garmin and/or its third-party providers and that the Software in source code form remains a valuable trade secret of Garmin and/or its third-party providers. You agree not to decompile, disassemble, modify, reverse assemble, reverse engineer, or reduce to human readable form the Software or any part thereof or create any derivative works based on the Software. You agree not to export or re-export the Software to any country in violation of the export control laws of the United States of America or the export control laws of any other applicable country.

## **Indeks**

#### <span id="page-12-0"></span>**A**

alarmi **[6](#page-9-0)** ANT+ senzori **[3](#page-6-0)** uparivanje **[4](#page-7-0)** aplikacije **[2](#page-5-0)** pametni telefon **[2](#page-5-0)** Auto Lap **[5](#page-8-0)** Auto Pause **[5](#page-8-0)** Automatsko pomicanje **[6](#page-9-0)** ažuriranja, softver **[8](#page-11-0)**

#### **B**

baterija maksimaliziranje **[2,](#page-5-0) [6](#page-9-0)** maksimiziranje **[8](#page-11-0)** punjenje **[2](#page-5-0)** zamjena **[7](#page-10-0)** Bluetooth tehnologija **[1](#page-4-0), [2](#page-5-0)** brisanje osobni rekordi **[3](#page-6-0)** povijest **[5](#page-8-0)** svi korisnički podaci **[5](#page-8-0), [7](#page-10-0)** brzina **[6](#page-9-0)**

#### **Č**

čišćenje uređaja **[7](#page-10-0)**

**D** dodaci **[3](#page-6-0), [7](#page-10-0)**

#### **G**

Garmin Connect **[2](#page-5-0)** spremanje podataka **[1](#page-4-0)** Garmin Express nadogradnja softvera **[7](#page-10-0)** registriranje uređaja **[7](#page-10-0)** GPS **[1](#page-4-0)** zaustavljanje **[6](#page-9-0)**

#### **I**

ID jedinice **[8](#page-11-0)** ikone **[1](#page-4-0)** intervali, vježbanje **[3](#page-6-0)** intervali hodanja **[5](#page-8-0)** izbornik **[1](#page-4-0)**

#### **J** jezik **[6](#page-9-0)**

**K**

Kalendar **[2](#page-5-0)** karte, nadogradnja **[7](#page-10-0)** korisnički podaci, brisanje **[5](#page-8-0)** korisnički profil **[5](#page-8-0)** krugovi **[1](#page-4-0)**

#### **M**

mjerač vremena **[1,](#page-4-0) [4](#page-7-0)** mjerne jedinice **[6](#page-9-0)**

#### **N**

način rada sata **[8](#page-11-0)** način rada za gledanje **[6](#page-9-0)** nožni senzor **[4](#page-7-0)**

#### **O**

osobni rekordi **[3](#page-6-0)** brisanje **[3](#page-6-0)**

#### **P**

pametni telefon aplikacije **[2](#page-5-0)** uparivanje **[2](#page-5-0)** podaci prijenos **[1](#page-4-0)** spremanje **[1](#page-4-0)** podatkovna polja **[1,](#page-4-0) [5,](#page-8-0) [8](#page-11-0)** ponovno postavljanje uređaja **[7](#page-10-0)**

popis **[4](#page-7-0)** slanje na računalo **[1](#page-4-0)** postavke **[5](#page-8-0) – [7](#page-10-0)** uređaj **[6](#page-9-0)** postavke sustava **[6](#page-9-0)** povijest **[4](#page-7-0), [6](#page-9-0)** brisanje **[5](#page-8-0)** pozadinsko osvjetljenje **[1](#page-4-0), [6](#page-9-0)** prilagođavanje uređaja **[5](#page-8-0)** profili, korisnik **[5](#page-8-0)** puls monitor [3,](#page-6-0) [4,](#page-7-0) [7](#page-10-0) upozorenja **[5](#page-8-0)** zone **[4](#page-7-0)** Puls **[1](#page-4-0)** zone **[8](#page-11-0)** punjenje **[2](#page-5-0)**

### **R**

registracija proizvoda **[7](#page-10-0)** registriranje uređaja **[7](#page-10-0)** rješavanje problema **[4](#page-7-0), [7](#page-10-0)**

### **S**

sat **[6](#page-9-0)** softver ažuriranje **[8](#page-11-0)** nadogradnja **[7](#page-10-0)** verzija **[8](#page-11-0)** software license agreement **[8](#page-11-0)** specifikacije **[6](#page-9-0)** spremanje aktivnosti **[1](#page-4-0)**

### **T**

tempo **[5](#page-8-0), [6](#page-9-0)** tipka napajanja **[8](#page-11-0)** tipke **[1](#page-4-0), [7](#page-10-0)** tonovi **[6](#page-9-0)** trening **[3,](#page-6-0) [5](#page-8-0)** planovi **[2](#page-5-0)** stranice **[1](#page-4-0)** trening u zatvorenom **[6](#page-9-0)** treniranje **[2](#page-5-0)**

#### **U**

uparivanje, pametni telefon **[2](#page-5-0)** uparivanje ANT+ senzora **[4](#page-7-0)** upozorenja **[5](#page-8-0)** USB **[8](#page-11-0)** prekid veze **[5](#page-8-0)**

### **V**

vibracija **[6](#page-9-0)** vježbanje **[2](#page-5-0)** učitavanje **[2](#page-5-0)** vodootpornost **[7](#page-10-0)** vremenske zone **[6](#page-9-0)** vrijeme **[6](#page-9-0)** postavke **[6](#page-9-0)**

#### **Z**

zaključavanje, zaslon **[8](#page-11-0)** zamjena baterije **[7](#page-10-0)** zaslon **[6](#page-9-0)** zaključavanje **[8](#page-11-0)** zaslon u boji **[6](#page-9-0)** zone puls **[4](#page-7-0)** vrijeme **[6](#page-9-0)**

# support.garmin.com

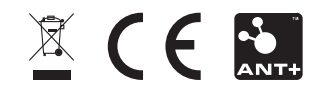